ФИО: Таныгин Максим Олегович<br>Лолжность: и о. лекана факультета фунламентальной и при ДОБРНАУКИ РОССИИ Дата подписания: 21.09 1987 В. Нанисанд Гюсударственное броджетное образовательное shakananan nporpanimian kino-i.<br>65ab2aa0d384efe8480e6a4c688eddbc475e411**}УЧреждение высшего образования** «Юго-Западный государственный университет» (ЮЗГУ) Документ подписан простой электронной подписью Информация о владельце: Должность: и.о. декана факультета фундаментальной и прикладной информатики Уникальный программный кл

# Кафедра программной инженерии

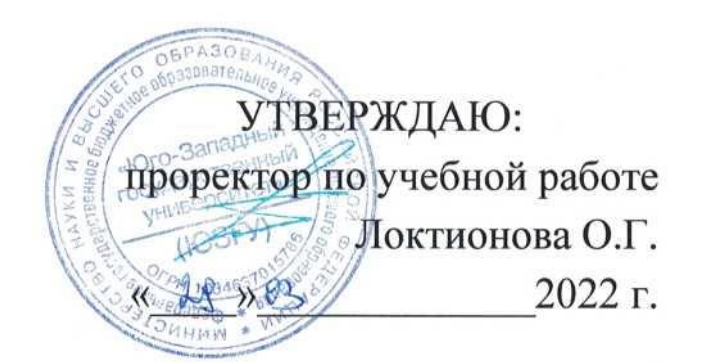

# **ГЕОМЕТРИЧЕСКИЕ ПРЕОБРАЗОВАНИЯ ИЗОБРАЖЕНИЙ В СРЕДЕ MATLAB**

Методические указания для выполнения лабораторных работ по дисциплине «Методы и алгоритмы обработки изображений» для студентов направления подготовки 09.03.04 «Программная инженерия»

Курск 2022

УДК 004.932

#### Составитель: Р.А. Томакова

#### Рецензент

#### Кандидат технических наук, доцент *А.В. Малышев*

**Геометрические преобразования изображений в среде MATLAB:** методические указания для проведения лабораторных работ и выполнения самостоятельной внеаудиторной работы по дисциплине «Методы и алгоритмы обработки изображений» для студентов направления подготовки бакалавров 09.03.04 «Программная инженерия»/ Юго-Зап. гос. ун-т; сост. Р.А. Томакова. Курск, 2022. 17с.

Рассмотрена методика изучения функций системы MATLAB, применяемых для выполнения геометрических преобразований различных типов изображений, и приобретения практических навыков их использования.

Методические указания составлены в соответствии с федеральным государственным образовательным стандартом высшего образования направления подготовки 09.03.04 «Программная инженерия» и на основании учебного плана направления подготовки 09.03.04 «Программная инженерия» (профиль «Разработка программно-информационных систем»).

Предназначены для студентов, обучающихся по направлению подготовки 09.03.04 «Программная инженерия» (профиль «Разработка программно-информационных систем») всех форм обучения.

#### Текст печатается в авторской редакции

Подписано в печать Формат  $60 \times 84$  1/16. Усл. печ. л. . Уч.- изд. л. . Тираж 25 экз. Заказ. Бесплатно. Юго-Западный государственный университет. 305040, г. Курск, ул. 50 лет Октября, 94.

### ГЕОМЕТРИЧЕСКИЕ ПРЕОБРАЗОВАНИЯ ИЗОБРАЖЕНИЙ

Цель и задачи лабораторного занятия (лабораторной работы): изучение функций среды MATLAB, применяемых для геометрических преобразований изображений и их фрагментов; и приобретение практических умений и навыков их использования.

#### Планируемые результаты обучения (формируемые знания, умения, навыки и компетенции):

.<br>Код и наименование индикатора достижения компетенции, закрепленного за дисииплиной: ПК-4.4

Выполняет тестирование программного обеспечения

### Необходимые материально-техническое оборудование и материалы:

1. Класс ПЭВМ - Athlon 64 X2-2.4: Cel 2.4. Cel 2.6. Cel 800.

центр: ноутбук ASUS Мультимедиа X50VL **PMD** 2. Т2330/14"/1024Mb/ 160Gb/ сум-ка/проектор inFocus IN24+.

3. Экран мобильный Draper Diplomat 60x60

4. Доступ в сеть Интернет.

#### Шкала оценивания и критерии оценивания выполненной лабораторной работы:

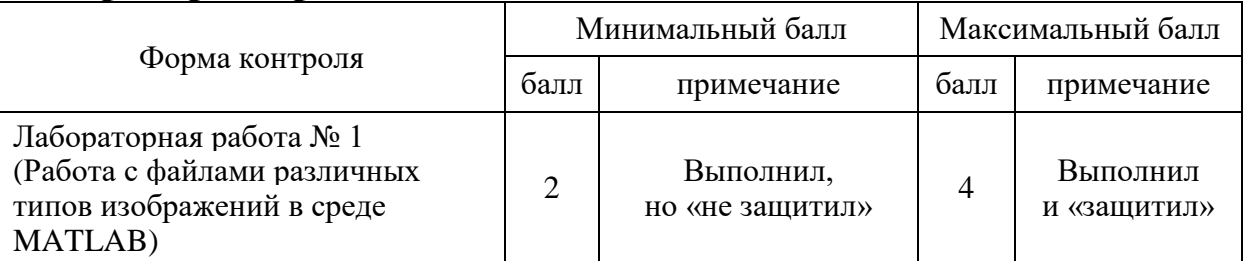

## План проведения лабораторного занятия (лабораторной работы)

## **1. ЗАДАНИЯ ДЛЯ САМОСТОЯТЕЛЬНОГО ВЫПОЛНЕНИЯ**

1**.** Получить информацию из файла об изображении (номер изображения).

2. Прочитать изображение из файла (номер изображения).

3. Вырезать квадратный фрагмент D с помощью мыши.

4. Вырезать фрагмент, задавая в команде положение координаты его верхнего левого угла как целую часть от 1/3 ширины и высоты изображения соответственно, значения ширины и высоты фрагмента определяются также.

5**.** Вырезать фрагмент с помощью мыши из текущего окна без задания для него переменной и из полученного окна вырезать квадратный фрагмент с помощью мыши в переменную S.

6. Увеличить фрагмент в (N) раз, используя методы: используя методы:

*a*) '**nearest';** *b*) '**bilinear'**; *с*) '**bicubic'.**

7. Увеличить изображение в (N) раз, используя методы:

*a*) '**nearest';** *b*) '**bilinear'**; *с*) '**bicubic'.**

8. Повернуть изображение на заданный угол по часовой стрелке (угол), используя методы:

*a*) '**nearest';** *b*) '**bilinear'**; *с*) '**bicubic'.**

9. Повернуть изображение на заданный угол против часовой стрелки (угол), используя методы:

*a*) '**nearest';** *b*) '**bilinear'**; *с*) '**bicubic'.**

10. Уменьшить изображение в (N) раз, используя методы:

используя методы:

*a*) '**nearest';** *b*) '**bilinear'**; *с*) '**bicubic'.**

11. Растянуть изображение по горизонтали и по вертикали в (Sx, Sy) раз.

12. Скомбинировать сдвиг изображения по горизонтали и по вертикали на (а,b) .

13. Перенести изображение по горизонтали и по вертикали на  $(Sx, Sy)$ 

14. Вывести на экран исходное изображение.

15. Вывести на экран результаты преобразования в разные окна.

16. Вывести на экран результаты преобразования в одно окно.

## **2. КРАТКИЕ ТЕОРЕТИЧЕСКИЕ СВЕДЕНИЯ**

### **2.1 Функции, используемые для преобразования размеров изображения**

Геометрические преобразования изменяют пространственное местоположение элементов в изображении.

### **Функция вырезания фрагмента из изображения imcrop**  Синтаксис

**[D,rect] = imcrop (S)** – для непалитровых изображений, фрагмент задается мышкой.

**[Xd,rect] = imcrop (Xs,map)** – для палитровых изображений, фрагмент задается мышкой.

 $D =$ **imcrop** (S, rect) – фрагмент задается в векторе rect.

 $Xd =$ **imcrop** (Xs,map, rect) – фрагмент задается в векторе rect.

**D = imcrop** – функция оперирует с изображением в текущем графическом окне.

**imcrop(S)** – результат вырезания фрагмента из изображения S отображается в новом графическом окне.

Для выделения квадратного фрагмента следует при перемещении курсора мыши держать нажатой клавишу Shift.

Вектор rect, задающий фрагмент, содержит четыре элемента:

[Xmin Ymin w,h], где Xmin и Ymin – координаты верхнего левого угла прямоугольника; w – его ширина; h – высота.

*Задание 1.* Вырезать фрагмент с помощью мышки.

 $\gg$  [S,map] = imread('c:\Image\Athena.bmp');

 $\gg$  figure, imshow(S, map);

 $\gg$  [A,rect] = imcrop(S,map); % кадрирование мышкой

 $\gg$  figure, imshow(A,map);

>> rect

Задание 2. Вырезать фрагмент, заданный с помощью вектора rect

 $\gg$  rect = [0,0,112.5,68.5]; % задание информации о фрагменте  $>> P = \text{imcrop}(S, \text{map}, \text{rect})$ ;

 $\gg$  figure, imshow(P, map)

# **Функция изменения размеров изображения imresize**

## **Синтаксис D = imresize (S, m, method)**

Функция создает изображение D меньше S, если m принадлежит диапазону от 0 до 1. Если m больше 1, то D больше S. Для изменения размеров применяется один из методов интерполяции, который задается во входном параметре **method** в виде одной из следующих строк:

**nearest"** использует значение ближайшего пикселя (установлено по умолчанию);

**"bilinear"** – употребляет интерполяцию по билинейной поверхности;

**"bicubic"** – применяет интерполяцию по бикубической поверхности.

**Задание 3.** Увеличить полутоновое изображение

 $\gg$  [S,map] = imread('c:\Image\Athena.bmp');

 $>> I = \text{ind}2$ gray(S,map); %перевод в полутоновое изображение  $\gg$  imshow(I)

 $\gg$  figure, imshow(imresize(I,2)), title(, nearist()

>> figure,imshow(imresize(I,2,'bilinear')), title('bilinear')

>> figure,imshow(imresize(I,2,'bicubic')), title('bicubic')

**Задание 4.** Уменьшить полутоновое изображение

 $\gg$  X1 = imresize(I,0.5);

 $\gg$  figure, imshow(X1, []); title(, nearest")

 $>> X2 = \text{imresize}(I, 0.5, \text{'bilinear')};$ 

 $\gg$  figure, imshow(X2,[]); title('bilinear')

 $>> X3 = \text{imresize}(I, 0.5, \text{'bicubic');$ 

 $\gg$  figure, imshow(X3,[]); title('bicubic')

## **Функция поворота изображения imrotate Синтаксис**

## **D = imrotate(S, angle, method)**

Функция создает изображение D, соответствующее повернутому *исходному изображению* **S**, используя один из предопределенных методов интерполяции (см. функцию imresize). *Угол поворота* **angle** задается в градусах. Положительные значения

данного параметра соответствуют повороту против часовой стрелки, а отрицательные – по часовой.

*Задание 5.* Повернуть палитровое изображение на 45 градусов по часовой стрелке.

 $\gg$  [D,map] = imread('c:\image\Chip.bmp');

 $\gg$  figure, subplot(1,3,1), subimage(imrotate(D,45), map)

 $\gg$  subplot(1,3,2), subimage(imrotate(D,45,'bilinear'), map);

 $\gg$  subplot(1,3,3), subimage(imrotate(D,45,'bicuic'), map);

## **2.2 Аффинные преобразования**

Поворот, изменение размеров изображения относятся к геометрическим преобразованиям, представители которого называются аффинными преобразованиями. Аффинное преобразование можно записать в матричной форме:

$$
\begin{bmatrix} x & y & 1 \end{bmatrix} = \begin{bmatrix} w & z & 1 \end{bmatrix} T \begin{bmatrix} t_{11} & t_{12} & 0 \\ t_{21} & t_{22} & 0 \\ t_{31} & t_{32} & 0 \end{bmatrix}
$$

Такой формулой можно задать *сжатие, поворот, перенос* или *сдвиг*, соответствующим образом определяя элементы матрицы Т.

В таблице 1 показано, как выбирать эти величины для совершения различных преобразований.

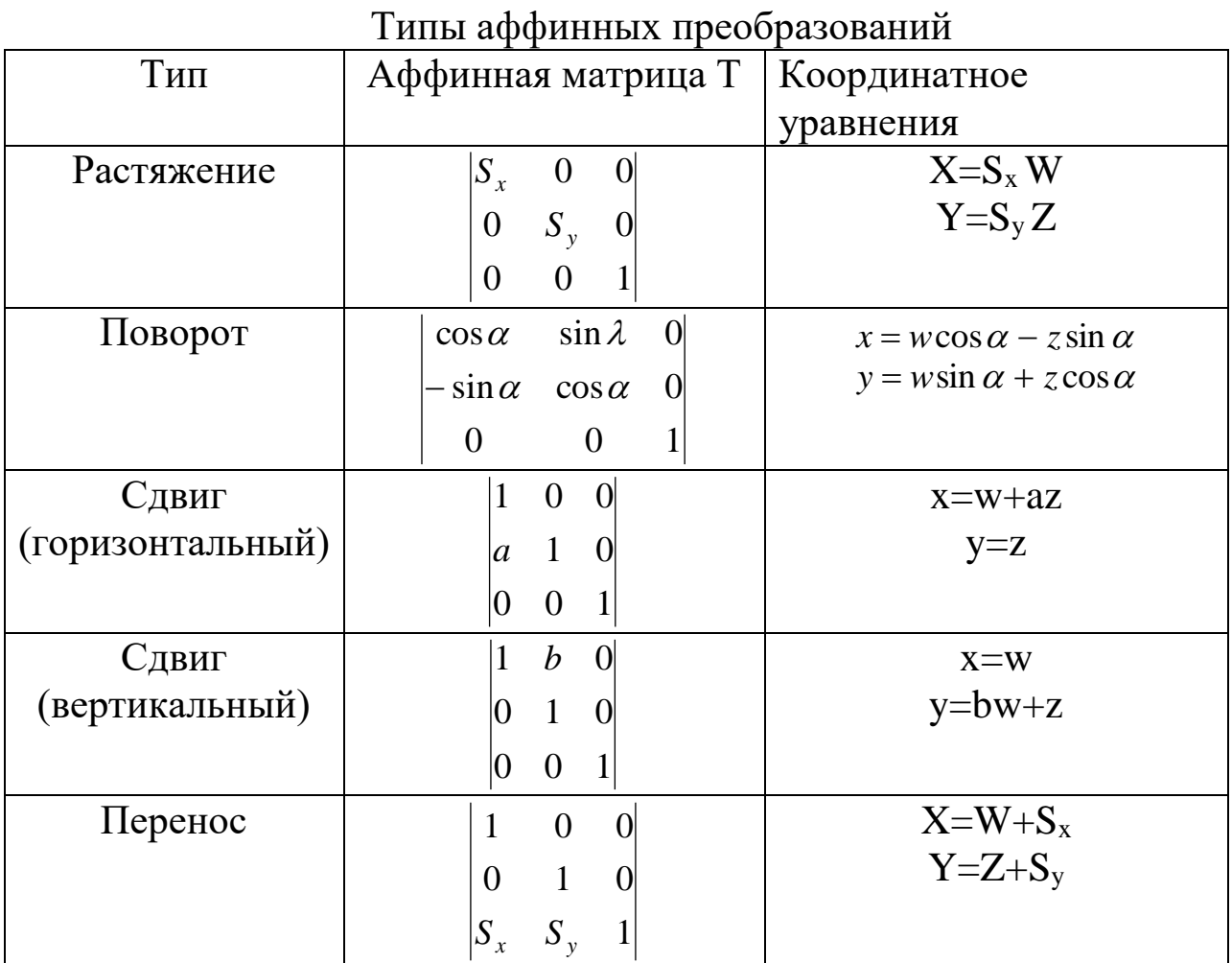

В пакете IPT пространственное преобразование задается в виде так называемой tform-структуры.

Для задания структуры можно использовать функцию maketform.

### Синтаксис

## $tform = maketform(transfty, T),$

где transftype - тип преобразования (строковая константа);  $T$  матрица задания аффинного преобразования.

В таблице 2 приведены значения типов преобразования transftype.

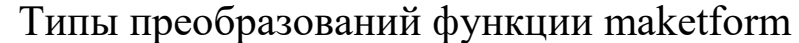

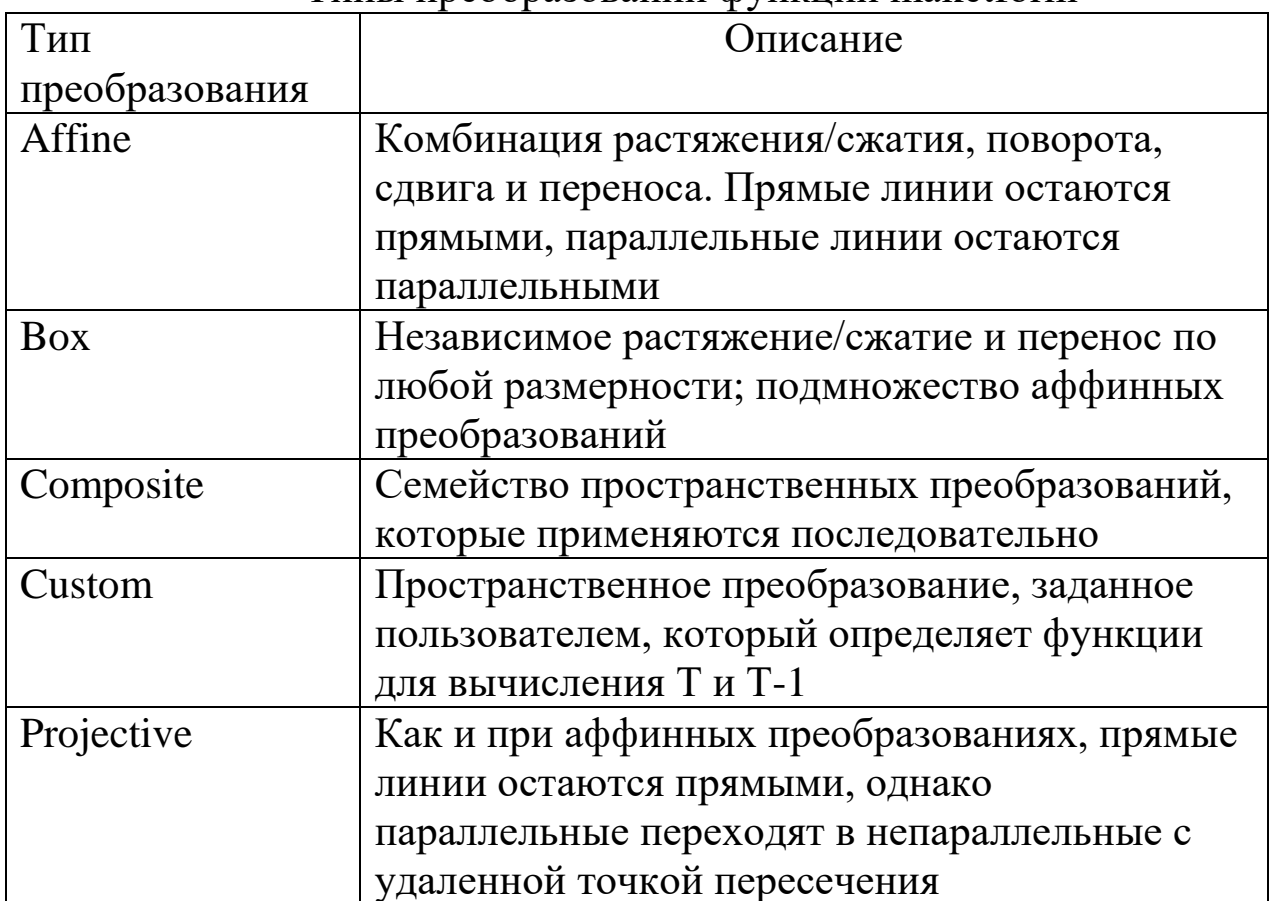

аффинных преобразований Для выполнения над изображением используется функция imtransform.

### Синтаксис

# $D = imtransform(I, tform, type, P),$

исходное изображение; **tform**  $-$  tform-структура где  $I$ пространственного преобразования; type - строковая константа, определяющая метод интерполяции ближайших пикселов для вычисления значения выходного пикселя. Может принимать одно 'nearest', 'bilinear' значений:  $\mu$  'bicubic'.  $\Pi$ o из следующих 'bilinear'.  $\mathbf{P}$ умолчанию используется лополнительные параметры, например, параметр **P** = 'FillValue' контролирует цвет, который функция использует для пикселей, которые находятся вне исходного изображения:

## $>> D = imtransform(I, tform, 'FillValue', 0.5);$

преобразований часто Для демонстрации применяется доски, которое изображение шахматной создается функцией checkerboard.

#### Синтаксис I=checkerboard(N,P,Q),

где параметр  $N$  - число пикселей, определяющее размер клетки доски; параметр **P** определяет количество клеток по вертикали (2**P**); параметр О определяет количество клеток по горизонтали (20). Если параметры Р и Q не указаны, то создается квадратная доска размерностью 8×8.

Задание 6. Выполнить аффинные преобразования, в качестве тестового изображения выбрав шахматную доску. Для этого необходимо выполнить следующее:

1. Создать М-функцию affintr: function affintr( $I, T, type$ )  $tform = maketform(.,affine",T);$  $I1 = imtransform(I, tform)$ : figure, imshow $(I1)$ title(type) 2. Создать тестовое изображение:  $\gg$  I=checkerboard(40);  $\gg$  figure, imshow(I) 3. Выполнить преобразование "Растяжение": >> T=[3 0 0;0 2 0;0 0 1]; type= ,resize";  $\gg$  affintr(I,T,type); 4. Выполнить преобразование "Сдвиг":  $\gg$  T=[1 0 0;0 .2 0;0 0 1]; type=,,Sdvig";  $\gg$  affintr(I,T,type); 5. Выполнить преобразование "Поворот":  $\Rightarrow$  T =  $[\cos(\pi/4) \sin(\pi/4) 0; -\sin(\pi/4) \cos(\pi/4) 0; 0 0 1];$ 

type=,,Rotate";

 $\gg$  affintr(I,T,type);

6. Выполнить преобразование комбинацией растяжения, поворота и сдвига:

>> Tscale = [1.5 0 0; 0 2 0; 0 0 1]; % растяжение

 $\gg$  Trot =  $[\cos(\pi) \sin(\pi) 0; -\sin(\pi) \cos(\pi) 0; 0 0 1]$ ; % поворот

>> Tshear = [1 0 0; .2 1 0; 0 0 1]; % сдвиг

 $\gg$  T1 = Tscale\*Trot\*Tshear;

>> tform=maketform('affine',T1); type=,,All";

 $\gg$  affintr(I,T1,type);

7. Выполнить преобразование "Перенос":

 $\gg$  T = [1 0 0; 0 1 0; 50 50 1];

 $\gg$  tform=maketform(,,affine",T);

 $\gg$  I1 = imtransform(I, tform, 'XData', [1 320], 'YData', [1 320],  $FillValue$ ,  $0.5$ );

 $\gg$  figure, imshow(I1)

## 2.3 Операции над изображениями, выполняемые на основе индексирования массивов

Изменение размеров изображения можно осуществить, необходимую непосредственно задавая индексацию массива изображения:

Вырезание фрагмента - Ic = I (Y:Ym, X:Xn,); Зеркальное отражение изображения *no вертикали* – Iv = I(end:-1:1, :); Зеркальное отражение изображения *no горизонтали* – Iy = I(:,end:-1:1); "прореживание" изображения – Id = I(1:2:end, 1:2:end);

Задание 7. Выполнить зеркальное отражение изображения по горизонтали изображения и сделать "прореживание" отраженного изображения по горизонтали.

 $\gg$  [x,map]=imread('c:\image\bigbird.bmp');

 $\gg$  I=im2double(ind2gray(x,map));

 $\gg$  figure, imshow(I)

 $\gg I_y = I(:,end:-1:1);$ 

 $\gg$  figure, imshow(Iy)

 $>> Id = Iy(:, 1:2:end);$ 

 $\gg$  figure, imshow(Id)

# **ПРИМЕРЫ ВЫПОЛНЕНИЯ ЗАДАНИЙ**

Растянуть изображение по горизонтали и по вертикали в (Sx, Sy) раз. function affintr(I,T,type) tform=maketform('affine',T);  $I1 = imtransform(I, tform)$ ; figure, imshow $(I1)$ title(type)

 $\gg$  T=[4 0 0;0 2 0;0 0 1]; type='resize'; affintr(A,T,type);

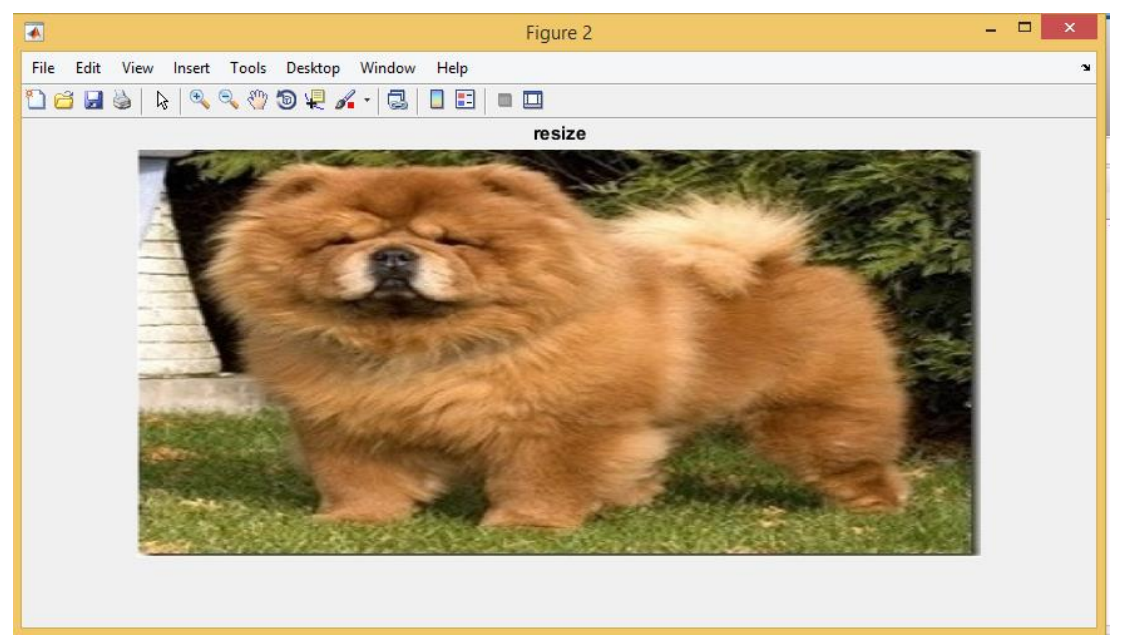

Рисунок 1

Скомбинировать сдвиг изображения по горизонтали и по вертикали на (а,b).

function DoublSdv(A,T1,T2) tform=maketform('affine',T1);  $A1 = imtransform(A, tform)$ ;

tform=maketform('affine',T2); A2=imtransform(A1, tform);

figure, imshow $(A2)$ 

title('DoubleSdvig');

 $\gg$  DoublSdv(A,[1 0 0; 0.3 1 0; 0 0 1],[1 0.5 0; 0 1 0; 0 0 1]);

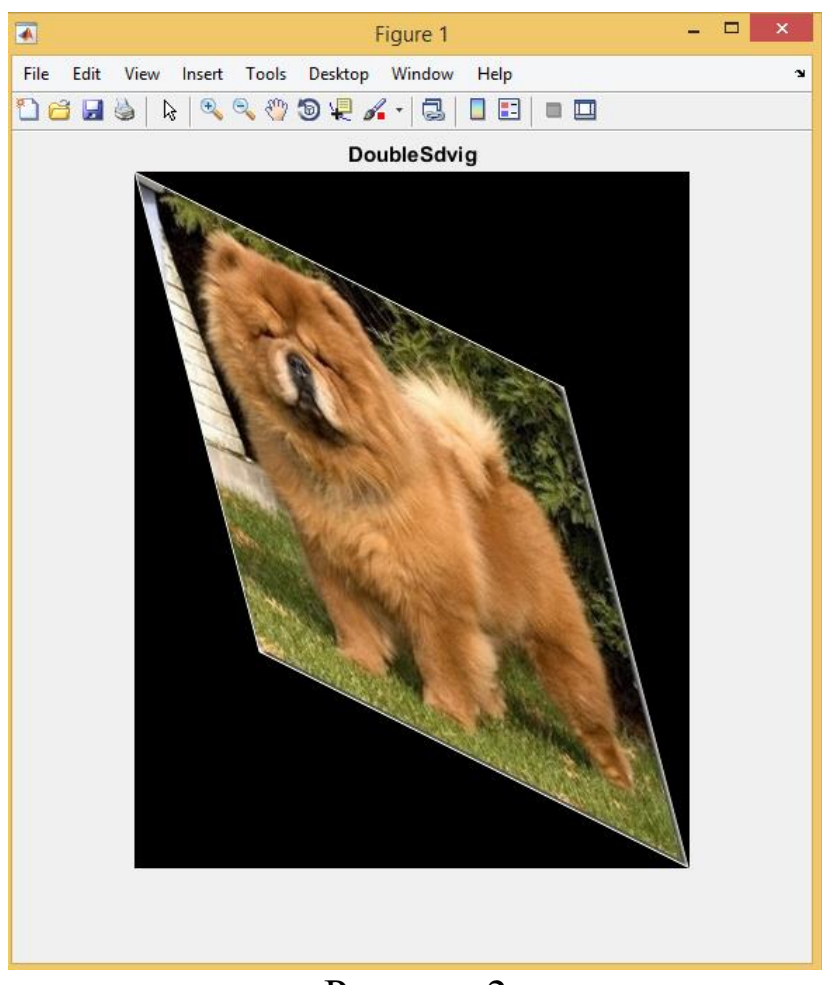

Рисунок 2

Вывести на экран результаты преобразования в одно окно

function AllTrans(A) tform=maketform('affine',[4 0 0;0 2 0;0 0 1]);  $A1 = imtransform(A, tform)$ ; figure , subplot  $(3,1,1)$ , subimage $(A1)$ title('Stretch');

tform=maketform('affine',[1 0 0; 0.3 1 0; 0 0 1]);  $A11 = imtransform(A1, tform)$ ; tform=maketform('affine',[1 0.5 0; 0 1 0; 0 0 1]); A2=imtransform(A11, tform); subplot  $(3,1,2)$ , subimage $(A2)$ title('DoubleSdvig');

```
tform=maketform('affine',[1 0 0; 0 1 0; 50 50 1]); 
A3 = imtransform(A, tform, 'XData', [1 320], 'YData', [1 320], 
'FillValue', 0.5);
subplot (3,1,3), subimage(A3)title('Replace');
```
 $\gg$  AllTrans(A);

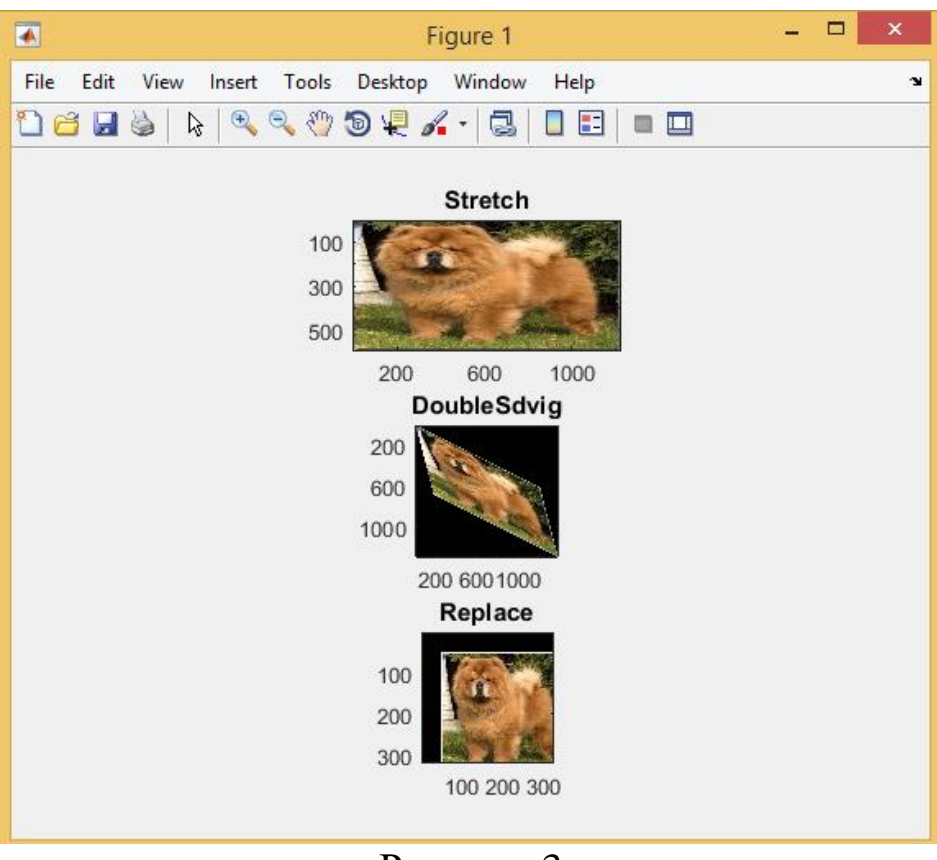

Рисунок 3

## **3. КОНТРОЛЬНЫЕ ВОПРОСЫ**

1. Какими способами можно задать вырезание фрагмента для функции imcrop?

2. Что является входными аргументами для функции изменения размеров?

3. Что является входными аргументами для функции поворота?

4. Как задать аффинную матрицу:

5. *а*) для растяжения; *б*) для сдвига; *в*) для поворота; *г*) для переноса?

6. Как можно выполнить зеркальное отображение изображения?

7. Как осуществляется операция «прореживания» изображения?

8. Как можно выполнить комбинированный сдвиг изображения по горизонтали и по вертикали на (а,b)?

9. Как осуществляется операция растяжения изображения по горизонтали и по вертикали в (Sx, Sy) раз.

10. Как выполняется изменение размеров изображения, непосредственно задавая необходимую индексацию массива?

## **БИБЛИОГРАФИЧЕСКИЙ СПИСОК**

1.Томакова, Р. А. Методы и алгоритмы цифровой обработки изображений : учебное пособие для студентов всех форм обучения по направлениям подготовки 09.03.03 Прикладная информатика; 09.03.04 «Программная инженерия», 09.04.04 «Программная инженерия» (профиль «Разработка информационно-вычислительных систем») / Р. А. Томакова, Е. А. Петрик ; Юго-Зап. гос. ун-т. - Курск : Университетская книга, 2020. - 310 с. - Загл. с титул. экрана. – Текст : электронный.

3.Яне, Бернд. Цифровая обработка изображений : [учебное пособие] / пер. с англ. А. М. Измайловой. - М. : Техносфера, 2007. - 584 с. : ил. + 1 эл. опт. диск (CD-ROM). - (Мир цифровой обработки. XI. 06). - Библиогр.: с. 575-583 (221 назв.). - ISBN 978-5-94836-1 22-2 : 285.00 р. - Текст : непосредственный.

4. Красильников, Н. Н. Цифровая обработка 2D- и 3Dизображений : учебное пособие / Н. Н. Красильников. - СПб. : БХВ-Петербург, 2011. - 608 с. : ил. - ISBN 978-5-9775-07 00-4 : 372.50 р. - Текст : непосредственный.

5. Томакова, Римма Александровна. Интеллектуальные технологии сегментации и классификации биомедицинских изображений : монография / Р. А. Томакова, С. Г. Емельянов, С. А. Филист ; Юго-Западный государственный университет. - Курск : ЮЗГУ, 2012. - 222 с. - Текст : электронный.

6. Томакова, Римма Александровна . Теоретические основы и методы обработки и анализа микроскопических изображений биоматериалов : монография / Р. А. Томакова, С. А. Филист, С. Г. Емельянов ; МИНОБРНАУКИ РФ, Юго-Западный государственный университет. - Курск : ЮЗГУ, 2011. - 202 с. - Текст : электронный.

7. Методы цифровой обработки изображений : учебное пособие / А. Е. Архипов, С. В. Дегтярев, С. С. Садыков, С. Н. Середа, В. С. Титов. - Курск : КГТУ, 2002 - Ч. 2. - 115 с. - Текст : непосредственный.

9.Технологии сетей связи. Особенности кодирования цифровых факсимильных сообщений : учебное пособие / А. И. Атакищев [и др.] ; Министерство образования Российской Федерации, Курский государственный технический университет. -

Курск :КурскГТУ, 2002. - 159 с. :ил.табл. - Имеется электрон. аналог. - ISBN 5-7681-0111-Х : 62.00 р. - Текст : непосредственный.

10. Гонсалес, Р. Цифровая обработка изображений: практические советы : монография / Р. Гонсалес, Р. Вудс ; пер. П. А. Чочиа, Л. И. Рубанова. – 3-е изд., испр. и доп. – Москва :Техносфера, 2012. – 1104 с. : – (Мир цифровой обработки). – URL: https://biblioclub.ru/index.php?page=book&id=233465 (дата обращения: 23.03.2022).

11. Гонсалес, Р. Цифровая обработка изображений / Р. Гонсалес, Р. Вудс. - М. :Техносфера, 2006. - 1072 с. - (Мир цифровой обработки). - ISBN 5-94836-028-8 : 394.66 р. - Текст : непосредственный.

12. Фисенко, В.Т. Компьютерная обработка и распознавание изображений / В.Т. Фисенко, Т.Ю. Фисенко. СПб.: СПбГУ ИТМО,  $2008. - 192$  c.

13. Гонсалес, Р. Цифровая обработка изображений в среде Matlab / Р. Гонсалес, Р. Вудс, С. Эддинс. – М.: Техносфера, 2006. – 616 с.